# **LBI-39175A**

# **SERVICE SECTION ORIONTM** 136-174 MHz Dual Bandwidth **SYNTHESIZED TWO-WAY FM RADIO**

# **TABLE OF CONTENTS**

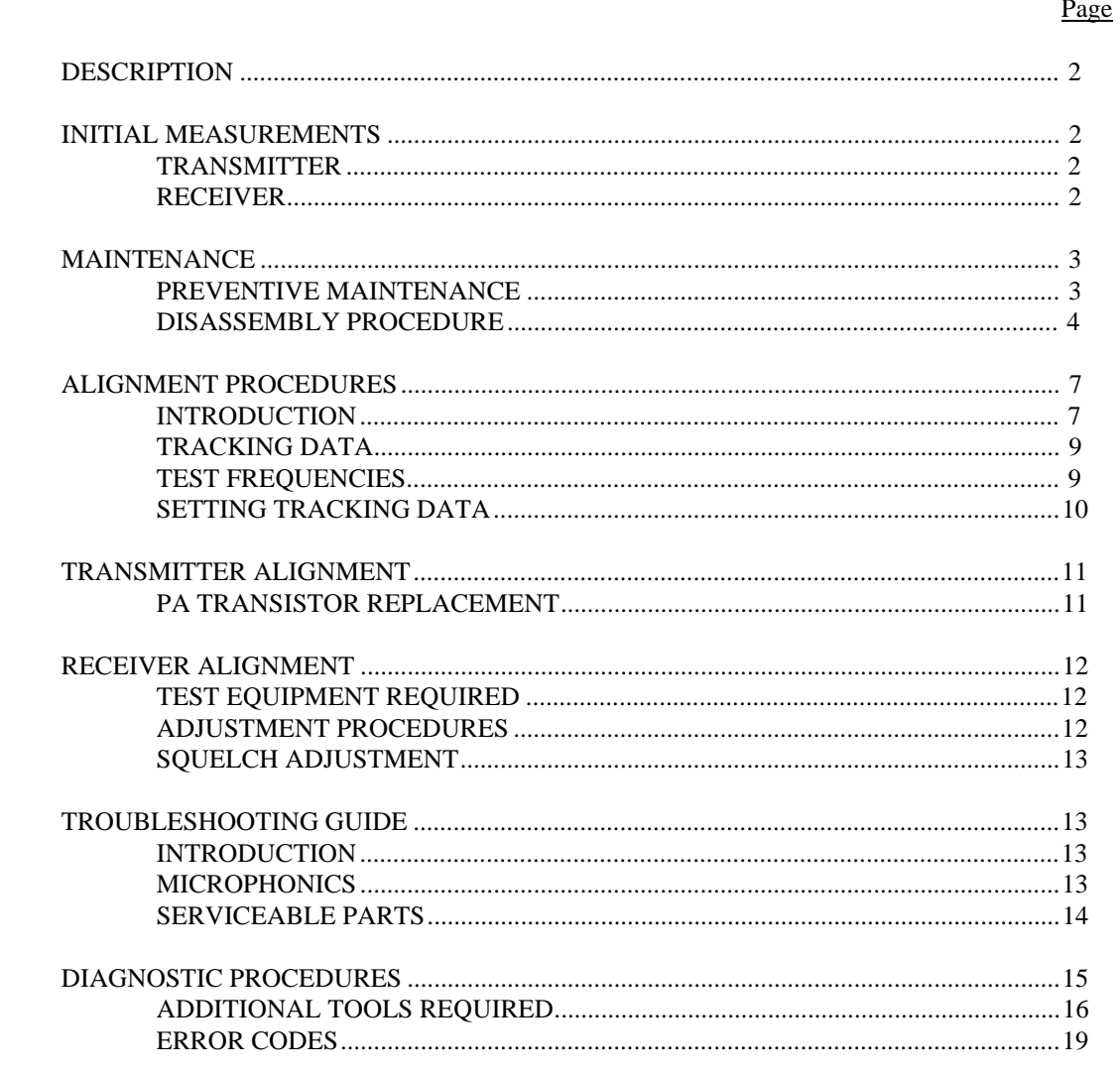

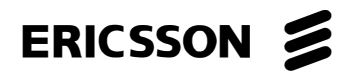

# **DESCRIPTION**

This section contains the information required to service the ORION VHF Dual Bandwidth two-way FM radio. Included are disassembly procedures, alignment procedures, and troubleshooting information (see Table of Contents).

This radio is adjusted by setting personality parameters stored in the radio's computer memory. Therefore, all radio alignment procedures require the use of a Personal Computer (IBM PC or equivalent), along with a Programming Interface TQ3370, and an ORION PC Programming Cable TQ3377. PC Programming Software Version 4.00 or later is also required.

This radio is designed to be serviced by replacement of modules and/or circuit boards. As such, there are very few serviceable component parts contained on any of the circuit boards within the radio. Normally, defective boards should be replaced, and returned to an Authorized Service Center. Any serviceable parts are listed in the troubleshooting guide for the individual circuit boards.

# **INITIAL MEASUREMENTS**

After the radio has been installed as described in the Installation Manual, the following measurements should be made by a certified electronics technician, and recorded for future reference:

### **TRANSMITTER**

- RF Power into 50 ohm resistive load
- Forward Power into antenna
- Reflected Power from antenna
- Carrier Frequency
- **Modulation Deviation**

## **RECEIVER**

• 12 dB SINAD Sensitivity from FM signal generator

Copyright© December 1995, Ericsson Inc.

# **MAINTENANCE**

# **PREVENTIVE MAINTENANCE**

### $-$  **NOTE**  $-$

To ensure high operating efficiency, and to prevent mechanical and electrical failures from interrupting system operations, routine checks should be made of all mechanical and electrical equipment at regular intervals. This preventive maintenance should include the checks as listed in Table 1, Maintenance Checks.

#### **Table 1 - Maintenance Checks**

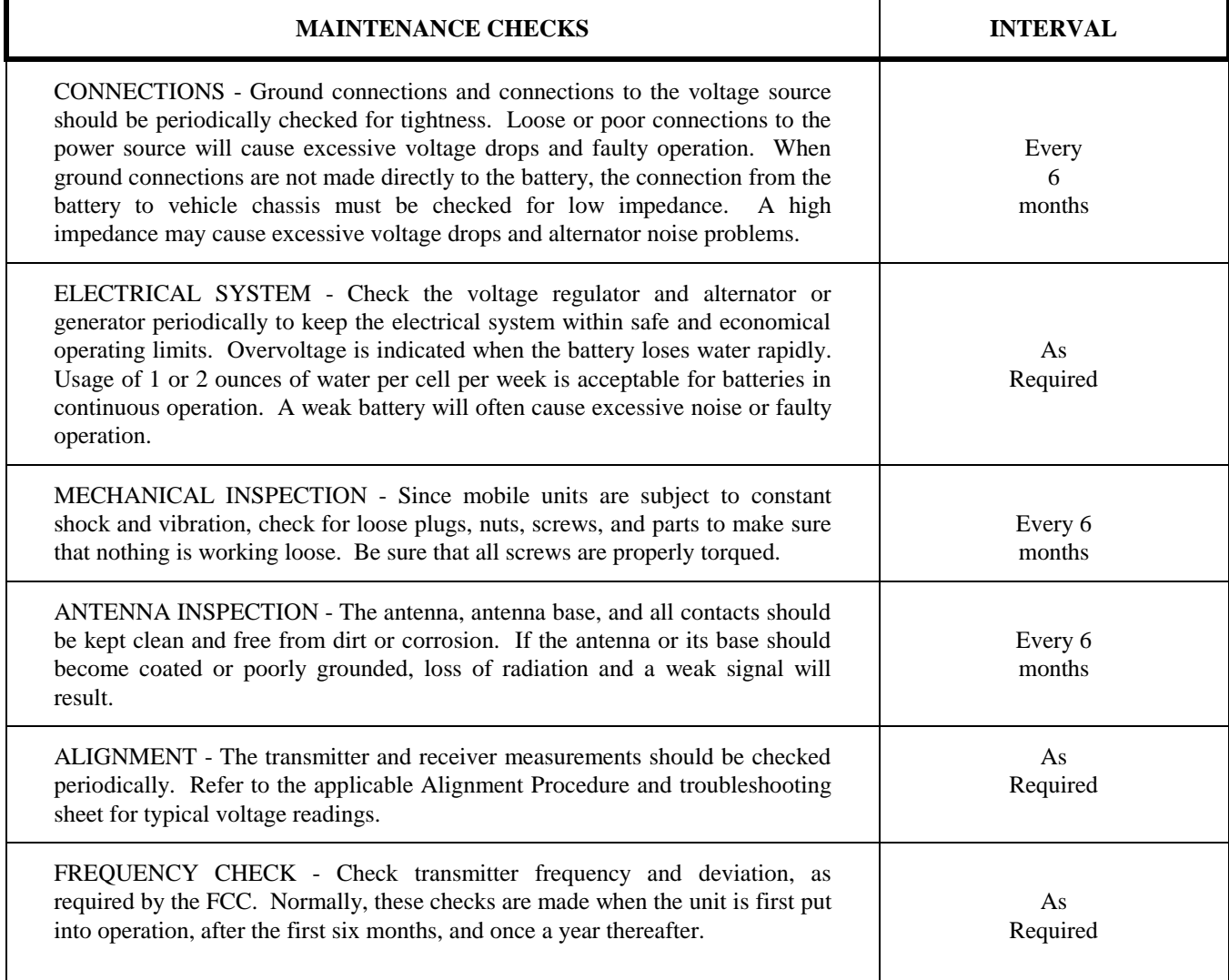

# **DISASSEMBLY PROCEDURE**

### **To Remove the Unit from the Mounting Bracket**

- 1. Remove Microphone, Power, and Accessory/Remote Control Cables, as required.
- 2. Remove the lock screws at the side of the radio unit, using a No. 20 TOR $X^{\textcircled{\tiny{\textregistered}}}$  driver.
- 3. Pull the radio, and remove the mounting bracket.

### **To Gain Access to the Circuitry for Servicing**

#### **RF Power Amplifier Module**

- 1. Remove the waterproof cover on the bottom of the module, using  $#20$  TORX<sup>®</sup> driver. Note that the four mounting screws are captive.
- 2. Remove the inner shield by pulling the attached handle.

#### **Transceiver (TXRX) Module**

- 1. Remove the waterproof top and bottom covers, using a #20 TOR $X^{\textcircled{\tiny{\textcirc}}}$  driver. Four cover mounting screws are located on the bottom of the module. The screws on the bottom cover are captive.
- 2. To expose the Logic/Audio/455 kHz IF circuitry, remove the shield on top of the module by pulling the attached handle.
- 3. To expose the Exciter/RX Front End circuitry, remove the shield on the bottom of the module by pulling the attached handle.

#### **NOTE**

The VCO/Synthesizer circuitry is exposed by removing the screws from the shield casting, also located on the bottom of the module. However, this is not recommended, except on extreme situations. If the shield is removed, it should be replaced using the exact screw torque and installation sequence given in LBI-38909.

#### **Control Unit (Front Mounted)**

- 1. Expose the Logic/Audio/455 kHz IF circuitry according to Steps 1 and 2 in **Transceiver (TXRX) Module** section.
- 2. Disconnect Flex Circuit PC2 from Connector J701, by carefully disengaging the locking tab from each side of the connector with a jeweler's screwdriver or tweezers. Use extreme care to avoid damaging the plating runs or surface-mounted components on the printed wire board (PWB) during this procedure.
- 3. Turn the radio upside down, and disengage the two mounting screws, using a #10 TOR $X^{\textcircled{e}}$  driver. Be sure to engage the screws in the captivation threads on the Transceiver chassis. Do this by pulling each screw upwards with tweezers or needle nose pliers, while simultaneously turning the screw counterclockwise with the TOR $X^{\textcircled{\tiny{\textregistered}} }$  driver. See LBI-38909 for details.
- 4. Disengage the control unit from the Transceiver chassis using a pivoting motion about the top edge of the Transceiver chassis.
- 5. Disengage the four captive screws on the rear cover, using a #10 TOR $X^{\textcircled{e}}$  driver. Slide the rear cover off the Front Panel Assembly, using care to avoid damaging the black "O-Ring" moisture gasket attached to the rear cover. Note that the Flex Circuit PC2 slides through a slot opening on the rear cover.

### **Control Head (Remote Mounting)**

- 1. Disconnect Remote Control and Accessory cables, using a small flat bladed screwdriver.
- 2. Remove the two side mounting screws from the mounting bracket. Carefully remove the Control Head assembly from the bracket.
- 3. Disengage the four captive screws on the rear half (also known as the Remote Interface Adapter, or RIA) of the Control Head. Slide the two halves apart, using care to avoid damaging the black "O-Ring" moisture gasket attached to the RIA.
- 4. Disconnect Flex Circuit PC2 from Connector J2, by carefully disengaging the locking tab from each side of the connector with a jeweler's screwdriver or tweezers. Use extreme care to avoid damaging plating runs or surface-mounted components in the PWB during this procedure.

#### **To Re-Assemble Unit after Servicing**

Essentially follow the reverse of the preceding instructions. However, in order to preserve moisture seals, be sure to follow the **EXACT** torque and sequencing specifications for screw engagement during reassembly. These specifications are given in LBI-38909.

#### **NOTE**

For re-assembly of the Control Units (Front and Remote Mounting) Revision "A" or later, be sure the black "O-Ring" is lubricated properly with "HIVAC-G" silicone grease. (See Figures 1A and 1B for intructions.)

Steps:

- 1. Remove dust and dirt from the black O-Ring gasket.
- 2 Apply proper amount of the silicone grease to cloth.
- 3. Put the silicone grease on throughout the surface of the black O-Ring gasket evenly. (see Figures 1A and 1B)

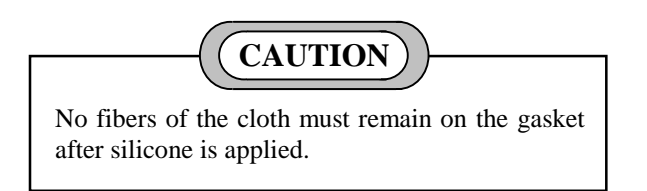

4. Wipe out protruded silicone grease from the Rear/RIA Cover.

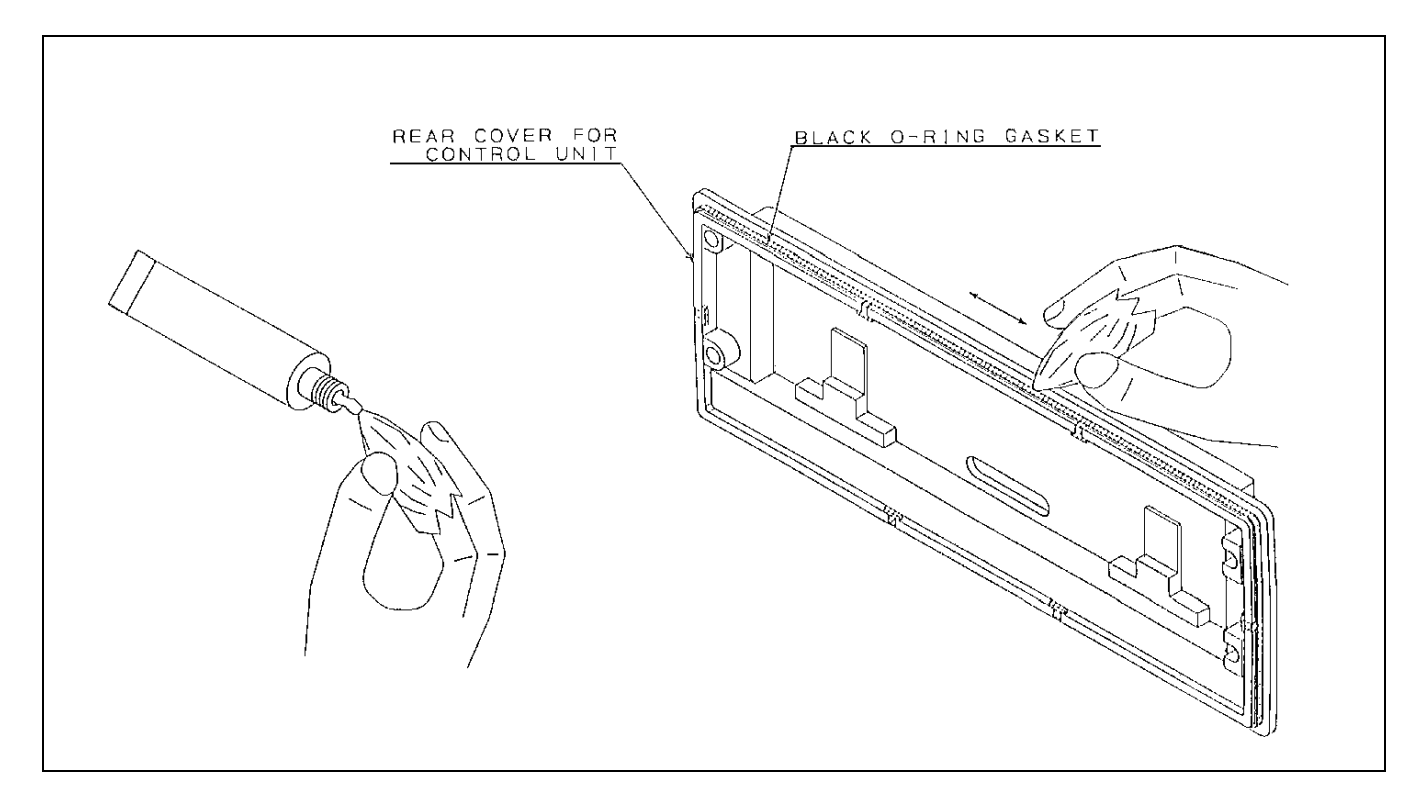

Figure 1A - Front Mount Control Unit "O-Ring" Lubrication

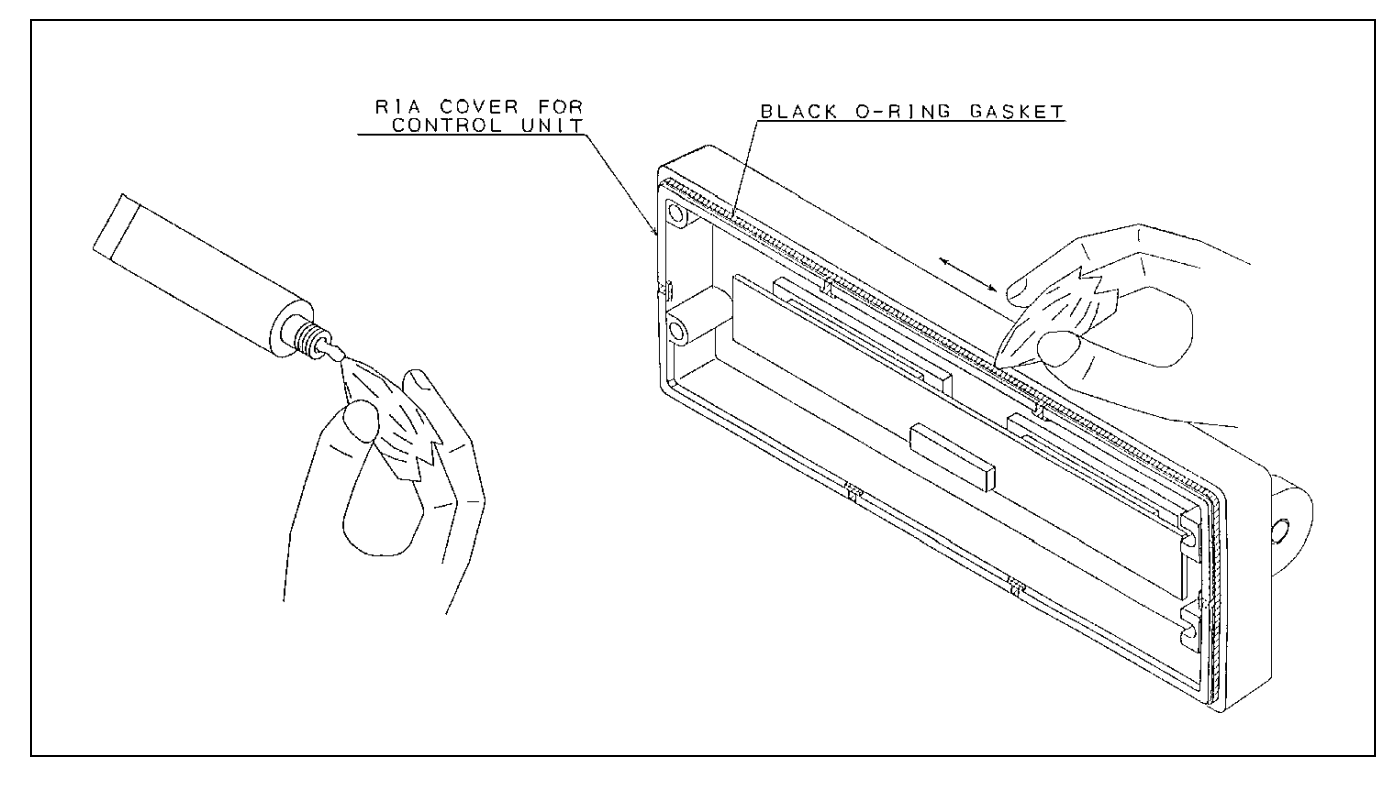

Figure 1B - Remote Mount Control Unit "O-Ring" Lubrication

# **ALIGNMENT PROCEDURES**

# **INTRODUCTION**

All operations of this radio are controlled by an embedded digital computer, which is programmed with a personality unique to the customer. In order to align and test the radio, it must be programmed with a specific test personality, which will allow conventional operation on certain test frequencies. Furthermore, certain commands, known as Test Mode Commands, cause the radio to perform specific test functions. These will be noted as required in the following alignment and troubleshooting instructions.

In order to program an ORION personality, the radio and control unit must first be connected to a Personal Computer via a PC Programming Cable and hardware Programming Interface TQ3370 in one of the configurations shown in Figures 2 and 3. Accessories may be connected to the appropriate Accessory Cable 19B802554P1-P4 as needed.

The PC must be equipped with the PC Programming Software Version 4.0 or later. It is assumed in this manual that the Service Technician is familiar with the operation of the PC Programming Software Programs. Consult the PC Programming Software manuals for further details regarding this software.

# **CAUTION**

Before bench testing the radio, be sure of the output voltage characteristics of your bench power supply.

To protect the transmitter power output transistors from possible instant destruction, the following input voltages must not be exceeded

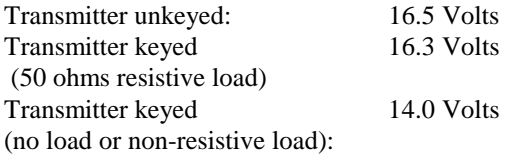

These voltages are specified at the normal vehicle battery terminals of the radio and take the voltage drop of standard cables into account. The voltage limits shown for a non-optimum load is for "worst case" conditions. For antenna mismatches likely to be encountered in practice, the actual limit will approach the 16.3 Volt figure.

Routine transmitter tests should be performed at EIA Standard Test Voltages (13.6 VDC for loads of 6 to 16 amperes; 13.4 VDC for loads of 16 to 36 amperes). Input voltages must not exceed the limits shown, even for transient peaks of short duration.

Many commonly used bench power supplies cannot meet these requirements for load regulation and transient voltage suppression. Bench supplies which employ "brute force" regulation and filtering (such as Lapp Model 73) may be usable when operated in parallel with a 12 Volt automotive storage battery.

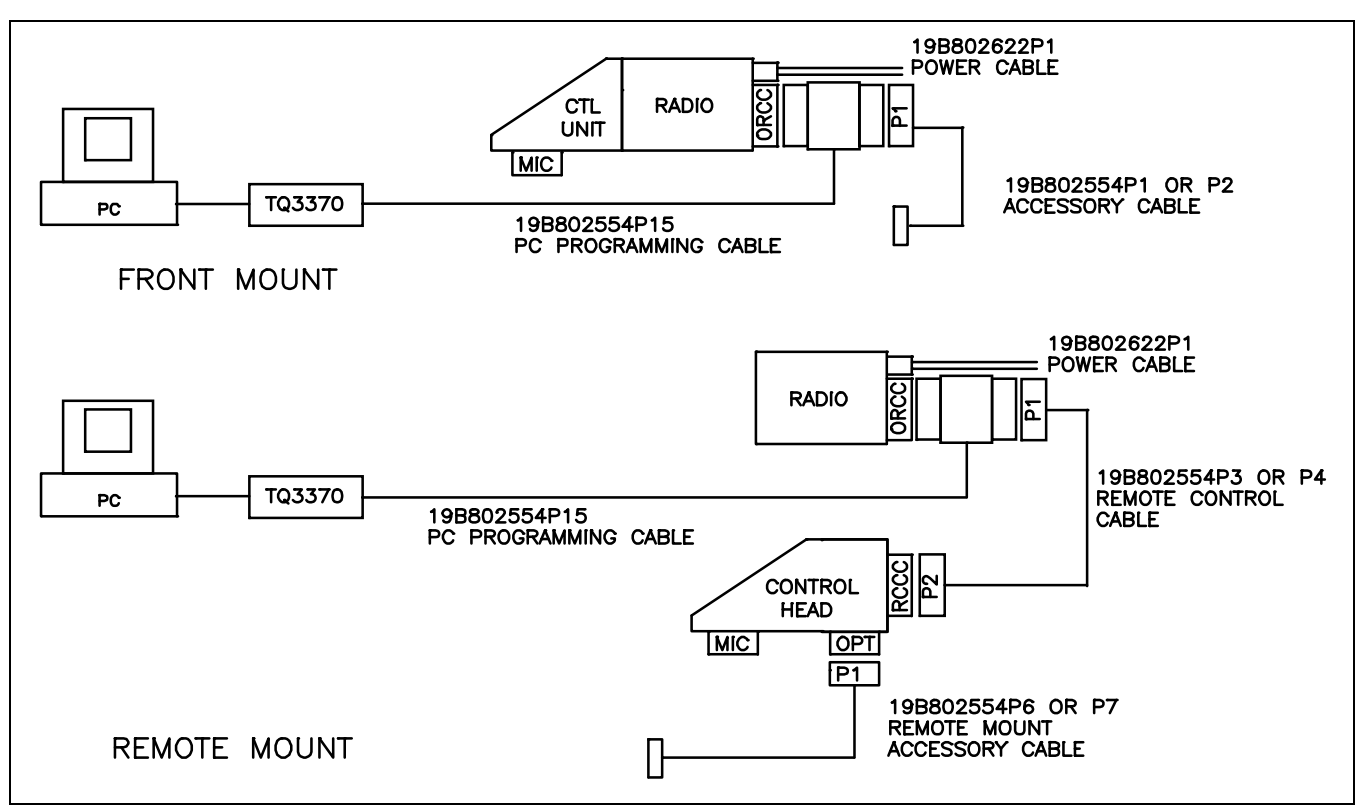

Figure 2 - ORION Programming Configurations (USA)

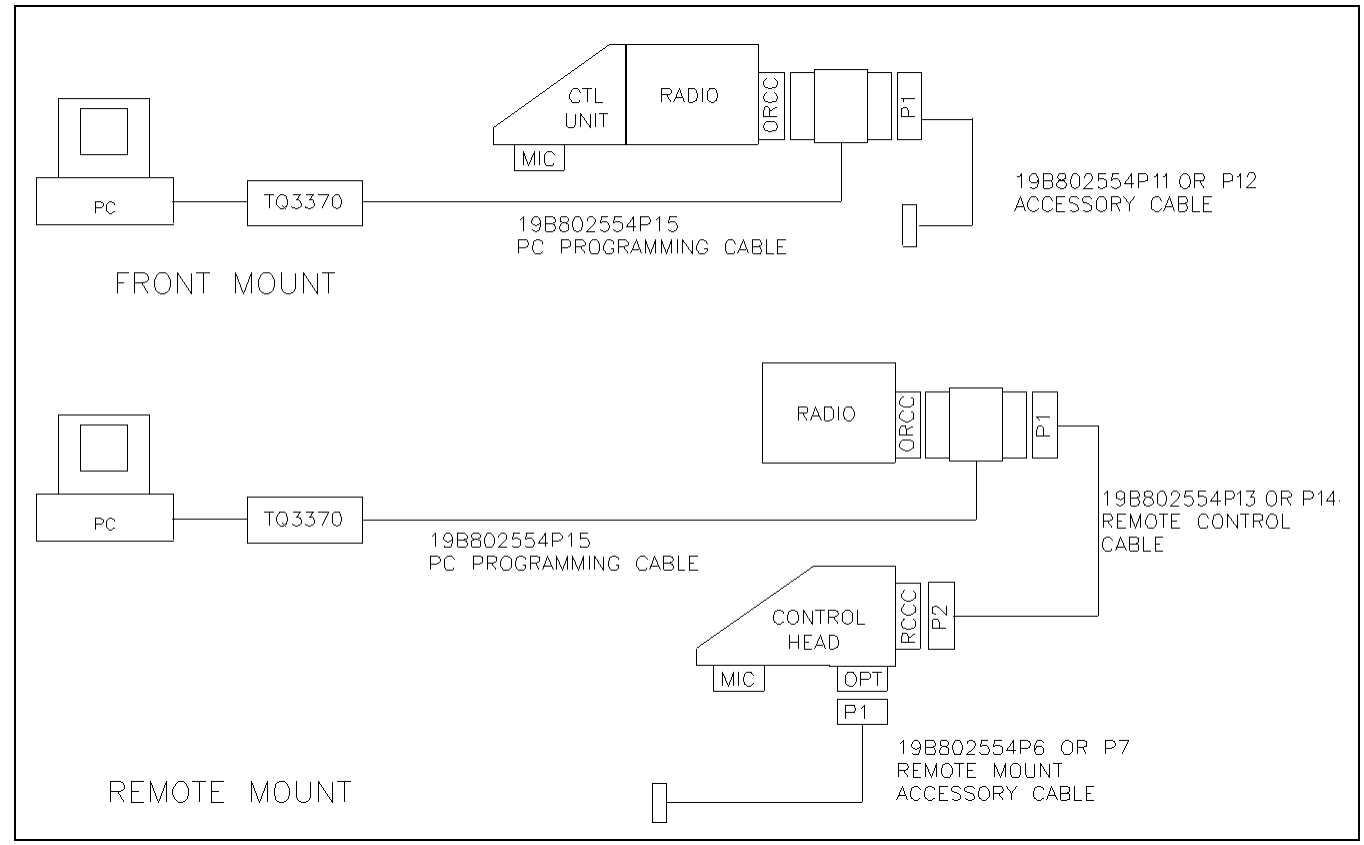

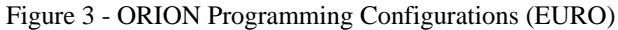

## **TRACKING DATA**

The radio personality contains certain information bytes known as Tracking Data, which allow the radio computer to calibrate transmitter power, modulation deviation, and squelch threshold. Normally, no adjustments need be made to the radio to maintain specified limits for the above parameters, since the radio computer makes the necessary adjustments using the Tracking Data established at the factory. However, should Transmitter PA, Synthesizer, or Logic Circuit boards be replaced, it may be necessary to alter the Tracking Data to re-set these parameters properly. Furthermore, if the Tracking Data is lost, specialized procedures are required to load new Tracking Data. therefore, it is **VERY IMPORTANT** to establish a record of the Tracking Data of every radio as it is received from the factory. The frequencies at which Tracking Data is established are given in the "Test Frequencies" section.

### **TEST FREQUENCIES**

The following frequencies are those for which Tracking Data is established, and are used as Test Frequencies:

#### Table 2 - Tracking Data Frequencies (Low Split)

| Parameter   | <b>RF</b> Power | Modulation<br>Deviation | Squelch Set |
|-------------|-----------------|-------------------------|-------------|
| f1L(MHz)    | 136.0000        | 136.0000                | 136.0000    |
| f1H(MHz)    | N/A             | 139.9950                | N/A         |
| f2L(MHz)    | 140.0050        | 140.0050                | 140.0050    |
| f2H(MHz)    | N/A             | 143.9950                | N/A         |
| f3L(MHz)    | 144.0050        | 144.0050                | 144.0050    |
| f3H(MHz)    | N/A             | 147.9950                | N/A         |
| $f4L$ (MHz) | 148.0050        | 148.0050                | 148.0050    |
| $f4H$ (MHz) | 153.0000        | 153.0000                | 153.0000    |

Table 3 - Tracking Data Frequencies (High Split)

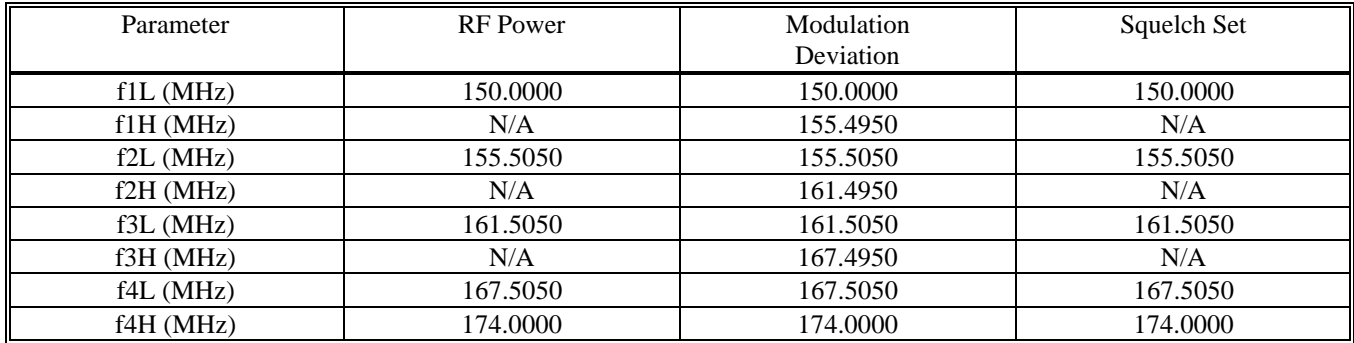

# **SETTING TRACKING DATA**

Normally, Tracking Data is set at the factory, and need not be re-loaded. However, the following repair situations require re-loading some or all of the Tracking Data:

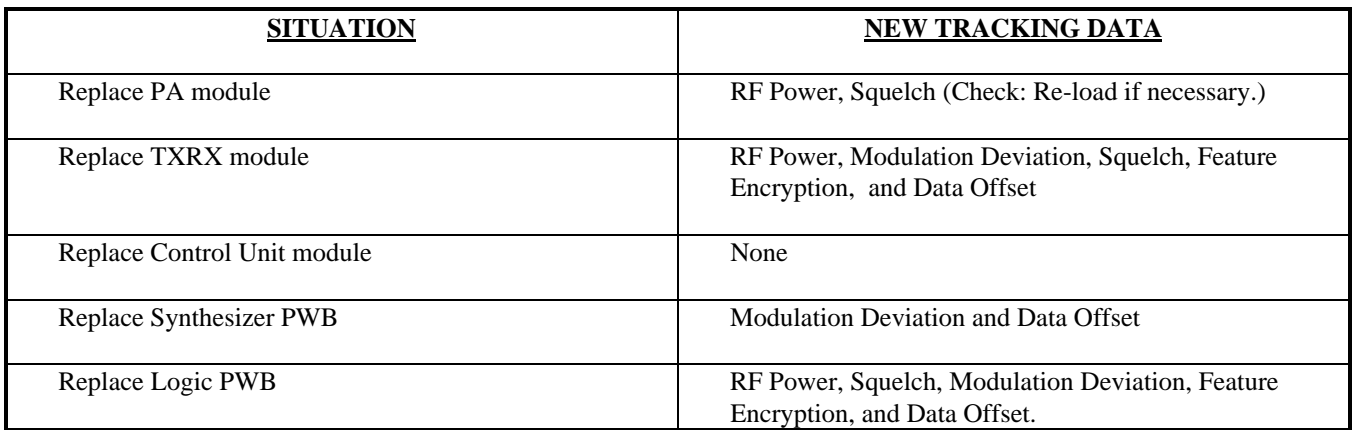

To re-load Tracking Data, connect the radio in the appropriate configuration as shown in Figures 2 and 3, and perform the following steps:

- 1. Using the PC Programming Software , make sure the radio is programmed in the following sequence:
	- a. Customer Operational Software (if necessary)
	- b. Tracking Data (First Iteration -- Tracking Data originally shipped with the radio is a good starting point.)
	- c. Feature Encryption File (if necessary). *Note: In order to load an Encryption File into a new Logic PWB, After Market Services must first be contacted at 1-800-368-3277 for authorization code. Otherwise the file will not load.*
	- d. Personality, which contains a Conventional System using the frequencies given in Tables 2 and 3.
- 2. Connect the radio unit in the normal operating configuration. Activate the radio unit, and, using a Service Monitor HP8920A or equivalent, measure the Transmitter Power, Modulation Deviation, and Squelch Threshold for each of the applicable frequencies given in Tables 2 and 3. Measurements should be within the following limits:

#### Parameter **Limit**

# TX Modulation Deviation  $30$  kHz channel spacing  $4.4 \pm 0.1$  kHz 12.5 kHz channel spacing  $2.25 \pm 0.1$  kHz TX High Power 110 W Model  $110 +4$ ,  $-0$  W 50 W Model 50 +2, -0 W 25 W Model 25 +0, -1 W TX Mid Power  $25 \text{ W}$  Model  $15 + .5, -.5 \text{ W}$ TX Low Power 110 W Model 55  $+2$ , -0 W 50 W Model 25 +1, -0 W 25 W Model 6 +.5 -.5 W RX Squelch Threshold  $8 +1$ ,  $-0$  dB SINAD

- 3. If measurements are within the limits, the job is complete. If the measurements are not within the limits stated, re-connect the Programming Maintenance Software "MRKMAINT." Display the Tracking Data screen. For those frequencies where measurements are not within the stated limits, enter new Tracking Data, following instructions on the screen. Program into the radio personality, and exit.
- 4. Repeat Steps 2 and 3 until the measurements at every frequency given in Tables 2 and 3 are within the limits specified.

# **TRANSMITTER ALIGNMENT**

The Transmitter consists of synthesizer, exciter, and power amplifier. These have been calibrated at the factory so the radio computer automatically adjusts RF power and modulation deviation, based upon Tracking Data. The following adjustments can be made by EGE PC Programming Software:

- 1. Modulation Deviation -- Change Tracking Data using "MRKMAINT" maintenance software. Follow the procedure given in "TRACKING DATA" section. Be sure to record the new Tracking Data and modulation levels. DO NOT CHANGE TRACKING DATA UNLESS THE LOGIC OR SYNTHESIZER HAS BEEN REPLACED. DO NOT CHANGE TRACKING DATA FOR ANY FREQUENCY OTHER THAN THAT GIVEN IN TABLES 2 AND 3.
- 2. RF Power -- Set RF power for system (EDACS) or channel (CONVENTIONAL) in the radio personality, using "EDACS3" programming software. DO NOT CHANGE TRACKING DATA UNLESS THE PA MODULE OR LOGIC PWB HAS BEEN REPLACED. DO NOT CHANGE TRACKING DATA FOR ANY FREQUENCY OTHER THAN THAT GIVEN IN TABLES 2 AND 3.

There are no other adjustments to be made on the transmitter. However, there are components located on the synthesizer and power amplifier, which *appear* to be adjustable. These are summarized as follows:

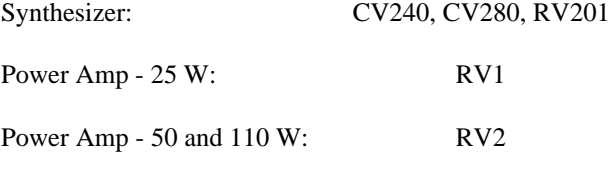

These components have been set at the factory, and are **NOT ADJUSTABLE**. ANY RE-ADJUSTMENT OF THESE COMPONENTS WILL VOID THE WARRANTY OF THIS PRODUCT.

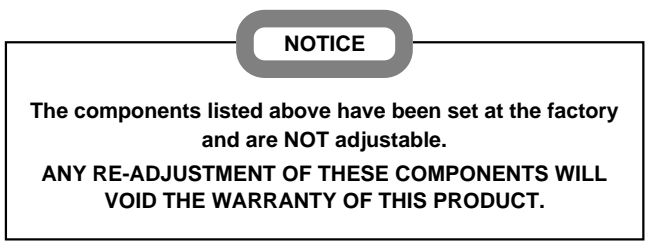

# **PA TRANSISTOR REPLACEMENT**

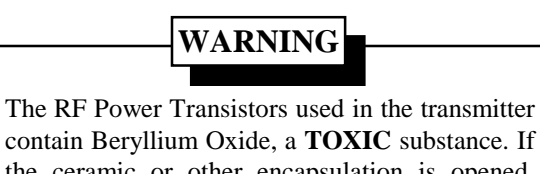

contain Beryllium Oxide, a **TOXIC** substance. If the ceramic or other encapsulation is opened, crushed, broken, or abraded, the dust may be hazardous if inhaled. Use care in replacing transistors of this type.

### **To Replace the PA RF Transistors**

- 1. Unsolder one lead at a time with a 50-watt soldering iron. Use a scribe or  $X$ -acto<sup>®</sup> knife to hold the lead away from the printed circuit board until the solder cools. Remove the mounting screws.
- 2. Lift out the transistor. Remove any old solder from the printed circuit board with a vacuum de-soldering tool. Special care should be taken to prevent damage to the printed circuit board runs because part of the matching network is included in the base and collector runs.
- 3. Trim the new transistor leads (if required) to the lead length of the removed transistor.
- 4. Apply a coat of silicone grease to the transistor mounting surface. Place the transistor in the mounting hole. Align the leads as shown on the Outline Diagram. Then replace the transistor mounting screws using moderate torque (9.4 kg.cm).
- 5. Solder the leads to the printed circuit pattern. Start at the inner edge of the mounting hole and solder the remaining length of transistor lead to the board. Take care not to use excessive heat that causes the printed

# *LBI-39175A*

wire board runs to separate from the board. Check for shorts and solder bridges before applying power.

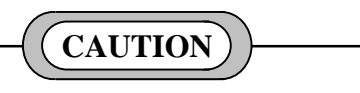

Failure to solder the transistor leads as directed may result in the generation of RF loops that could damage the transistor or may cause low power output.

# **RECEIVER ALIGNMENT**

Alignment of the Front End and Local Injection circuits are not required because band-pass filters are employed in the ORION wide-band synthesized radio receiver.

# **TEST EQUIPMENT REQUIRED**

- Distortion Analyzer∗
- AC Voltmeter∗
- RF Signal Generator<sup>\*</sup>
- Frequency Counter (136-174 MHz)∗
- 4-Ohm, 25 Watt Resistor
- Audio Isolation Transformer (1:1) 19A116736P1 or equivalent \*\*
- These four items can be replaced with a Service Monitor HP8920A or its equivalent.
- See Figure 4. This is not needed if instrument input is unbalanced with respect to ground.

#### **NOTE**

Before aligning the receiver or making any adjustments to the radio, be sure that the outputs of the 9 Volt Regulators IC230, IC503, and IC481 are 9.0 ±0.2 VDC.

### **ADJUSTMENT PROCEDURES**

#### **Receiver Frequency Adjustment**

No receiver frequency adjustment is required.

#### **2nd Receiver Oscillator**

Using a frequency counter to monitor Terminal TP5, set L521 for a frequency of 44.645 MHz ±200 Hz.

#### **IF/FM Detector Alignment**

Apply a 1000 microvolt, on-frequency test signal modulated by 1000 Hz with standard deviation to antenna jack J1.

Connect a 4-ohm, 25-watt resistor in place of the speaker. Connect the isolation transformer input across the resistor. Connect the isolation transformer output to the Distortion Analyzer (see Figure 4).

Adjust the VOLUME control for 15 watts output (7.75 VRMS) using the Distortion Analyzer as a voltmeter.

Set the output signal level of the RF signal generator so as to obtain 12 dB SINAD at the audio output.

Adjust coils L502, L504, L505, and L507 to obtain minimum 12 dB SINAD.

Set the output signal level of the RF generator to 1000 microvolts.

Adjust L523 for maximum audio output.

Adjust RV501 for XTONEDEC output at ORCC to 500 mVRMS.

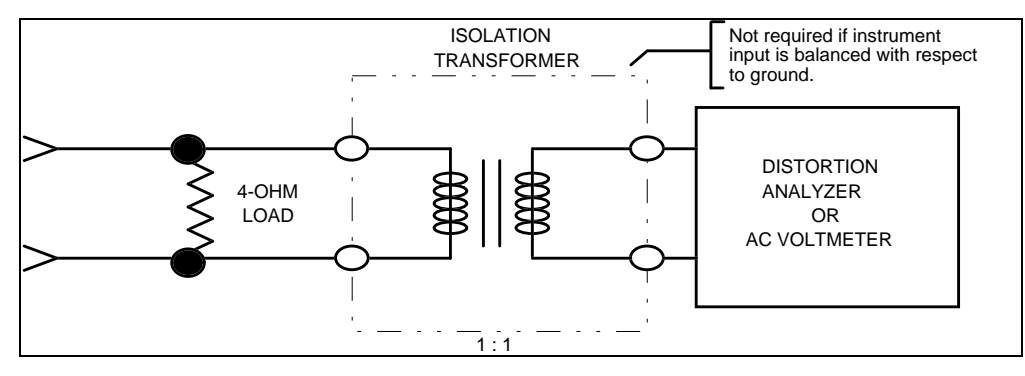

Figure 4 - Audio Isolation Transformer

### **SQUELCH ADJUSTMENT**

Squelch threshold has been set at the factory to 8 dB SINAD. Adjustment of the threshold requires changing the Tracking Data. To change the Squelch Tracking Data, follow the iterative procedure set forth in the "TRACKING DATA" section, except let the desired squelch threshold level replace the  $8 +1$ ,  $-0$  dB SINAD level set at the factory. BE SURE TO CHANGE THE TRACKING DATA FOR ALL FREQUENCIES GIVEN IN TABLES 2 AND 3. Otherwise the level will not be consistent across the frequency band.

# **TROUBLESHOOTING GUIDE**

### **INTRODUCTION**

This radio is designed to be serviced by replacement of modules and/or circuit boards. As such, there are very few serviceable component parts contained on any of the circuit boards within the radio. Normally, defective boards should be replaced, and returned to an Authorized Service Center. A list of serviceable parts is given in the next section.

### **MICROPHONICS**

Synthesized radios tend to be sensitive to shock and vibration, creating microphonics. The construction of the ORION radio with its die-cast aluminum frame, cast shield, and multiple board-mounting screws, provides a high degree of immunity. When removing printed circuit boards or shields, note the location of all mounting hardware.

When servicing the radio be sure that no solder buildup has occurred on the chassis or shield.

To assure a high degree of resistance to microphonics be sure to replace exactly, all hardware removed. Be sure that all mounting screws are properly torqued and shields are in place. Refer to the Mechanical Layout Diagram found in LBI-38909.

#### **NOTE**

Loose or rubbing parts, especially in the VCO area, are particularly sensitive and can cause microphonics. Again, be certain all hardware is properly installed and torqued.

# **SERVICEABLE PARTS**

#### **Control Unit - Switch Circuit CDF-368B/M**

No serviceable parts.

#### **Control Unit - Panel Control CMC-638**

No serviceable parts.

### **Radio Unit - Power Amplifier 110 Watts CAH-515H**

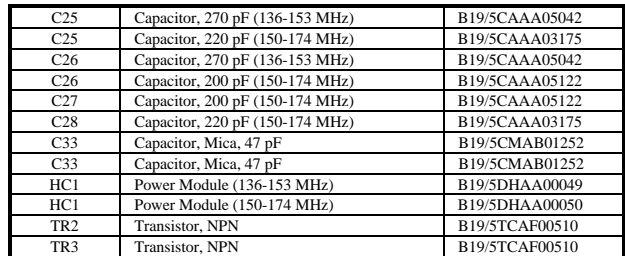

### **Radio Unit - Power Amplifier 55 Watts CAH-515L**

J2 Connector, 18 Pin B19/5JBAX00020

**Remote Control Unit - RIA NQZ-4882**

### **Radio Unit - System Control CMC-682**

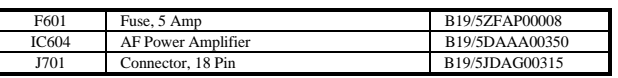

#### C8 Capacitor, 270 pF (136-153 MHz) B19/5CAAA05042<br>
C8 Capacitor, 220 pF (150-174 MHz) B19/5CAAA03175 Capacitor, 220 pF (150-174 MHz) C9 Capacitor, 270 pF (136-153 MHz) B19/5CAAA05042 C9 Capacitor, 220 pF (150-174 MHz) B19/5CAAA03175<br>C159 Capacitor, Mica. 47 pF B19/5CMAB01252 Capacitor, Mica, 47 pF B19/5CMAB01252 HC1 Power Module, (136-153 MHz) B19/5DHAA00051 HC1 Power Module, (150-174 MHz) B19/5DHAA00052 TR1 Transistor, NPN B19/5TCAF00510

### **Radio Unit - Power Amplifier 25 Watts CAH-515E**

### **Radio Unit - IF CMF-135**

No serviceable parts.

### **Radio Unit - Synthesizer/Receiver/Exciter CMN-352**

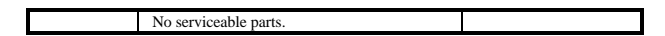

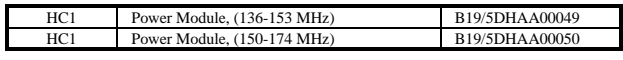

# **DIAGNOSTIC PROCEDURES**

This product can be easily measured for maintenance using a Communications Service Monitor, of which several models are available. A typical test configuration for the ORION product is shown in Figure 5. It is also

possible to combine this test configuration with the PC Programming configuration shown in Figures 2 and 3. This usually results in increased efficiency, since the service technician can alternate between programming and hardware testing, as the need arises.

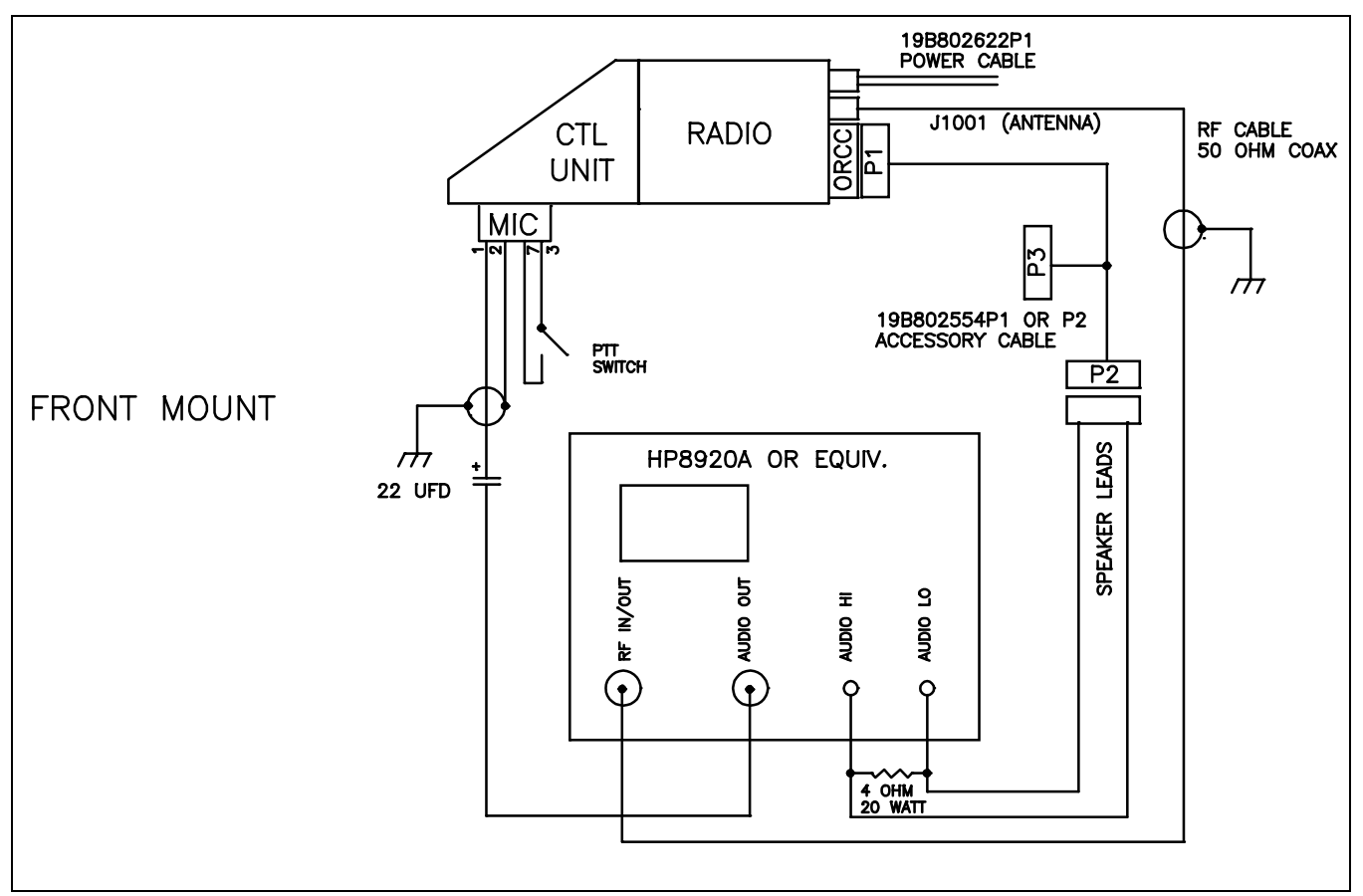

Figure 5 - Typical ORION Test Configuration

# **ADDITIONAL TOOLS REQUIRED**

- RF Power Attenuator (30 dB, 150 watt, for transmitters with RF power beyond the capabilities of a Service Monitor)
- Digital Voltmeter
- Oscilloscope (optional)

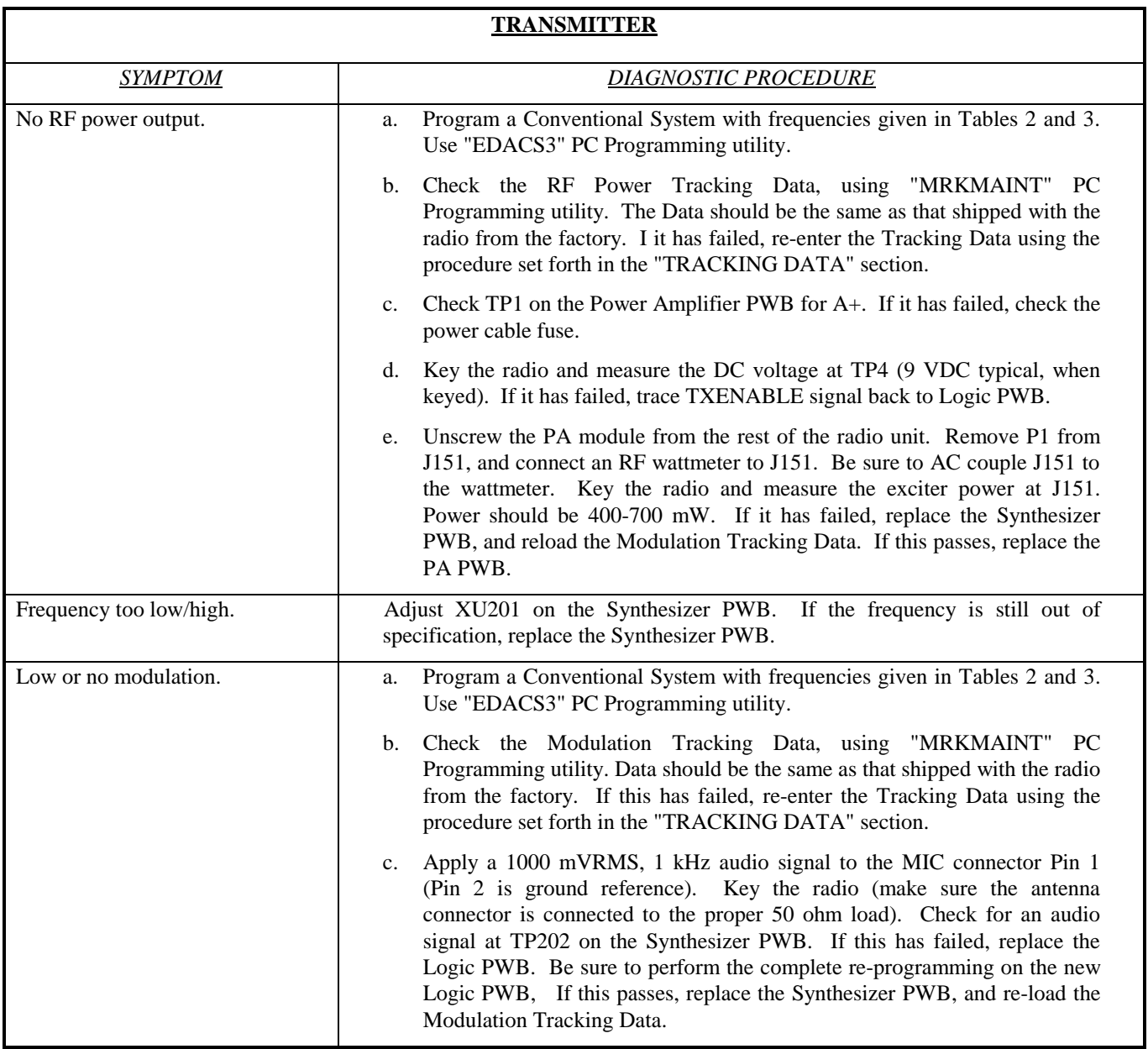

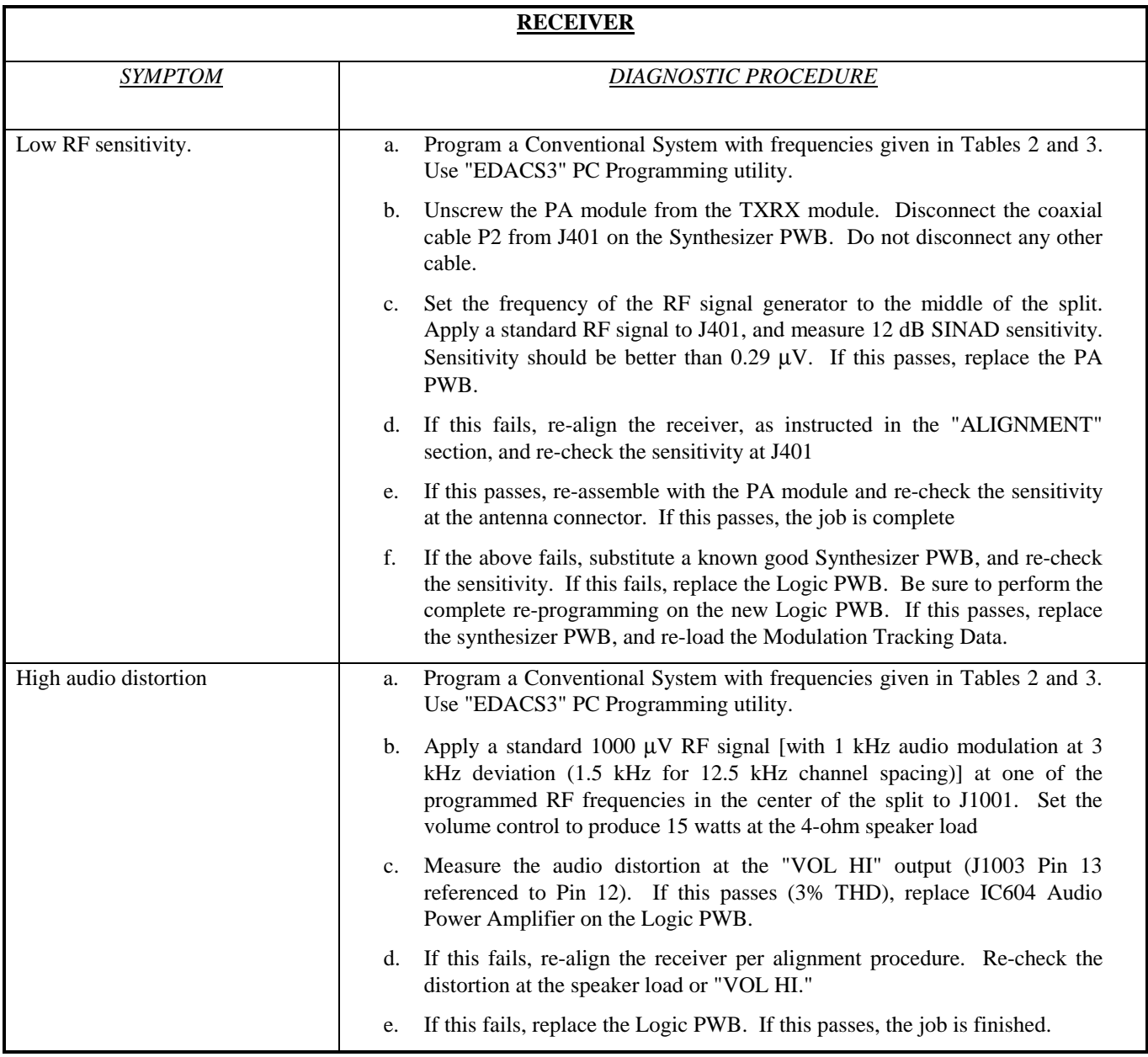

# *LBI-39175A*

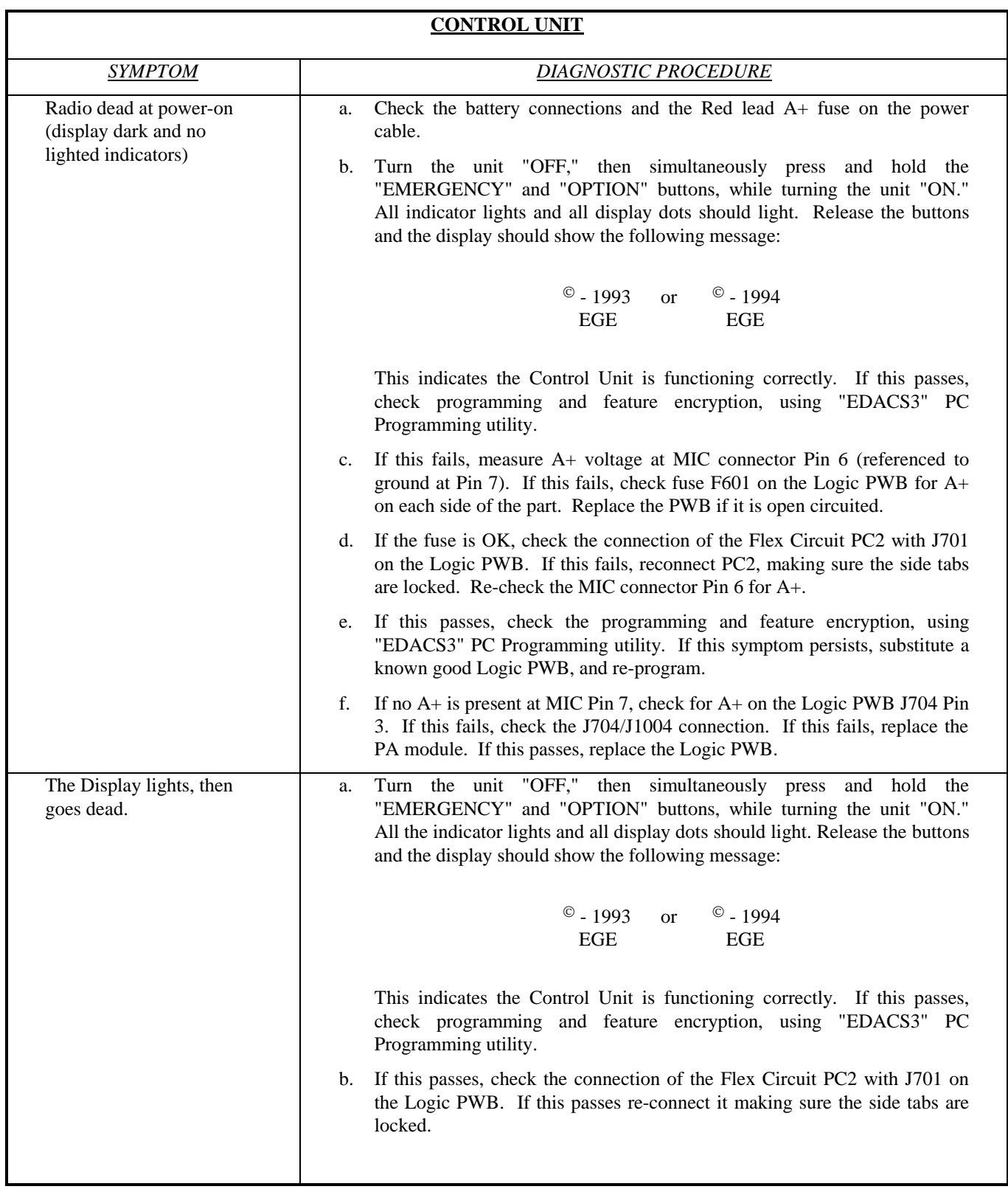

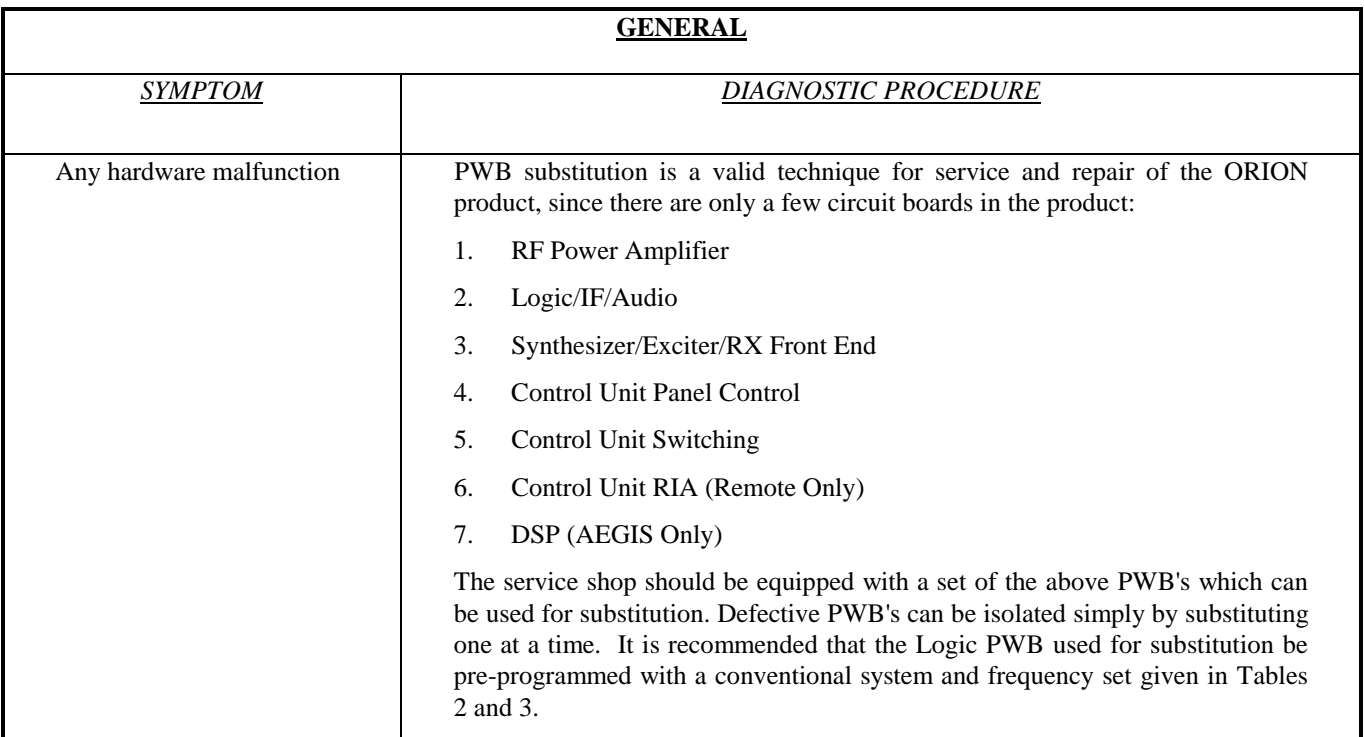

# **ERROR CODES**

This section lists all the ORION radio errors and warnings. Each error code in the list includes an explanation of what went wrong and what action to take to correct the problem. The error codes are divided into three different categories:

- 1. Fatal Operational Error Codes These are errors that are displayed during the radio normal operation or on the radio power-up (Fatal System Errors). These errors will cause the radio to reset.
- 2. Non-Fatal Operational Error Codes These are errors that are displayed during the radio normal operation or on the radio power-up. The radio will not reset.
- 3. Radio Programming Errors These are errors that are displayed on the radio or the programming PC display during radio programming.

### **All System Groups ORION**

### **System Errors**

Fatal system errors will cause the radio to display an error message/code and then reset the radio to its starting operation. The reset condition will remain until the fatal error(s) is corrected.

Non-Fatal errors are displayed for a short period (about 2 seconds) then normal radio operation will resume.

The errors are displayed on the radio as shown in Figure 6.

# *LBI-39175A*

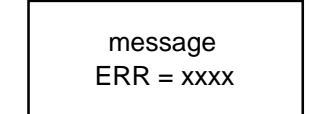

where xxx is the error code and the message is one of the messages listed below

Figure 6 - Error Message/Code Display

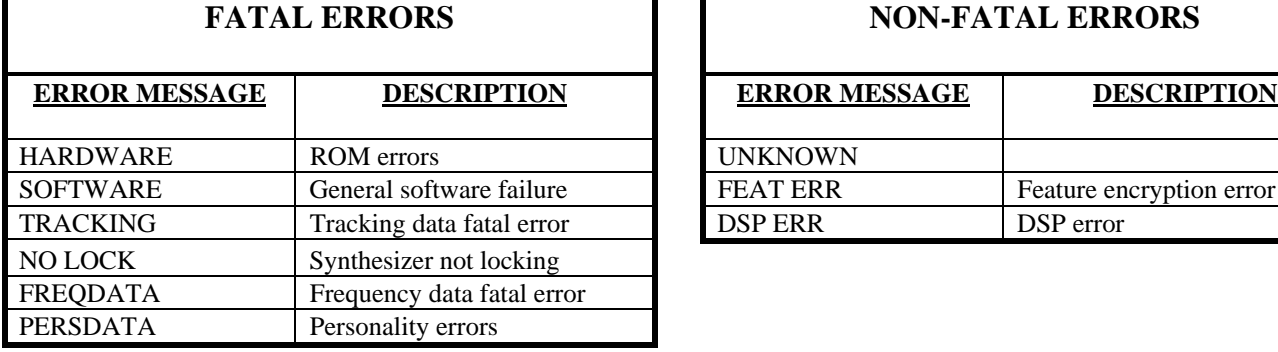

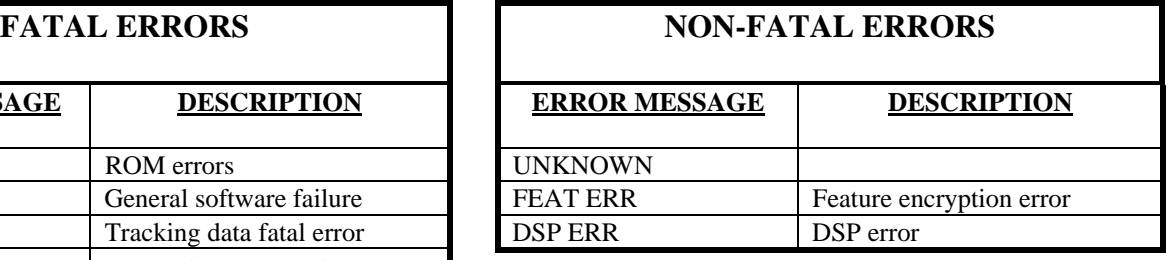

### **ROM Fatal Systems Errors**

ROM fatal errors may be corrected by cycling the radio power (turn it off then on). When the power cycle does not correct the problem the radio must be serviced.

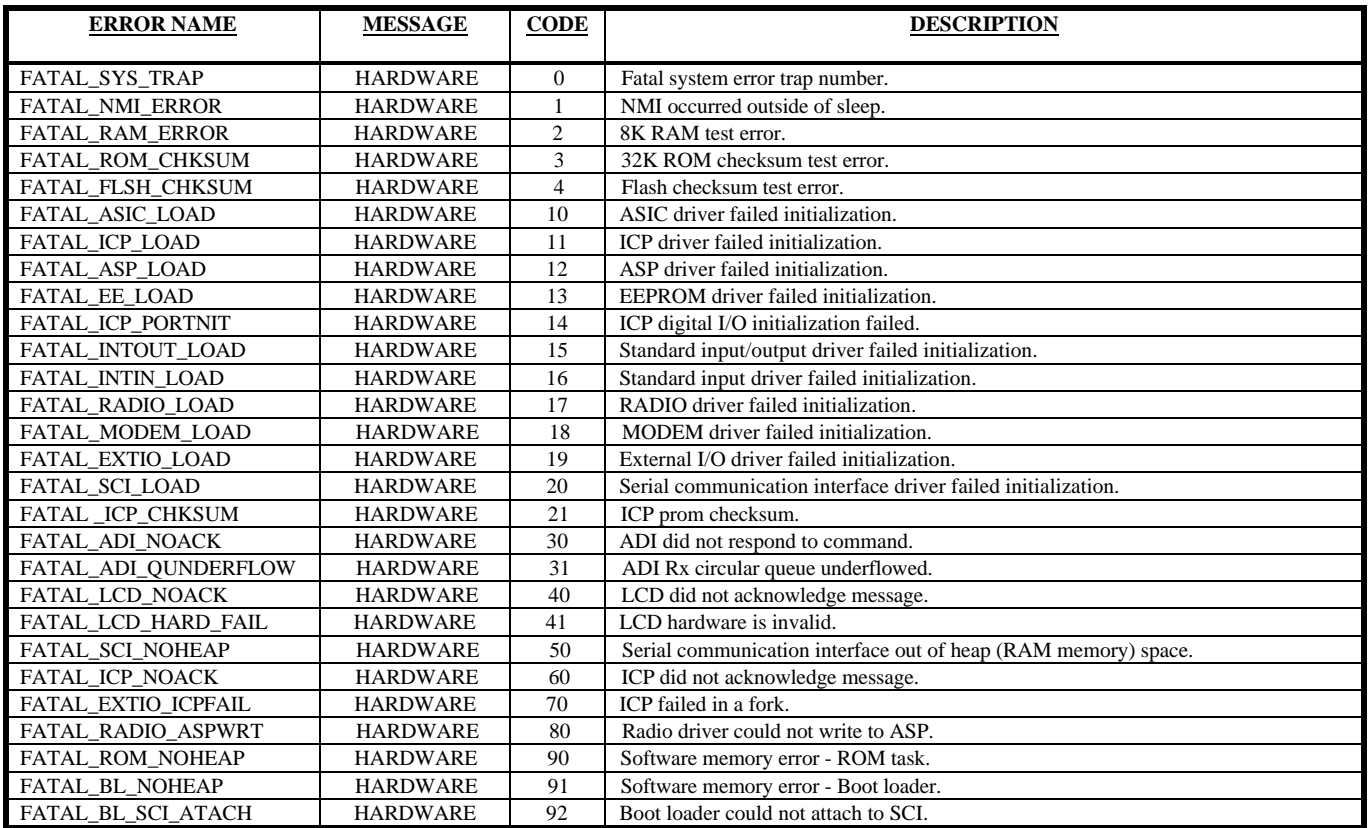

### **Operational Software Non-Fatal System Errors**

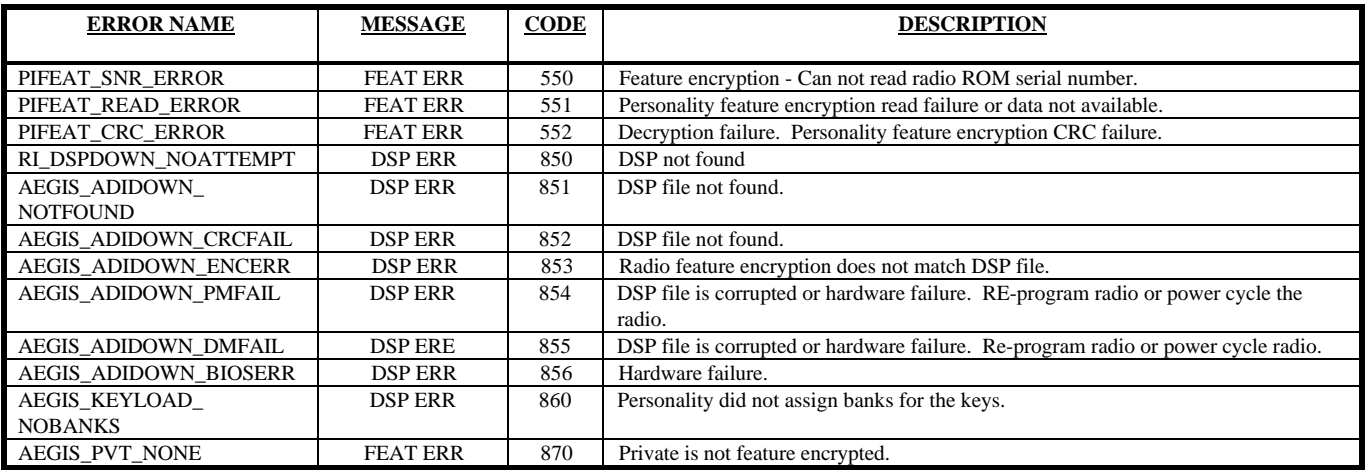

# **Operational Software Fatal System Errors**

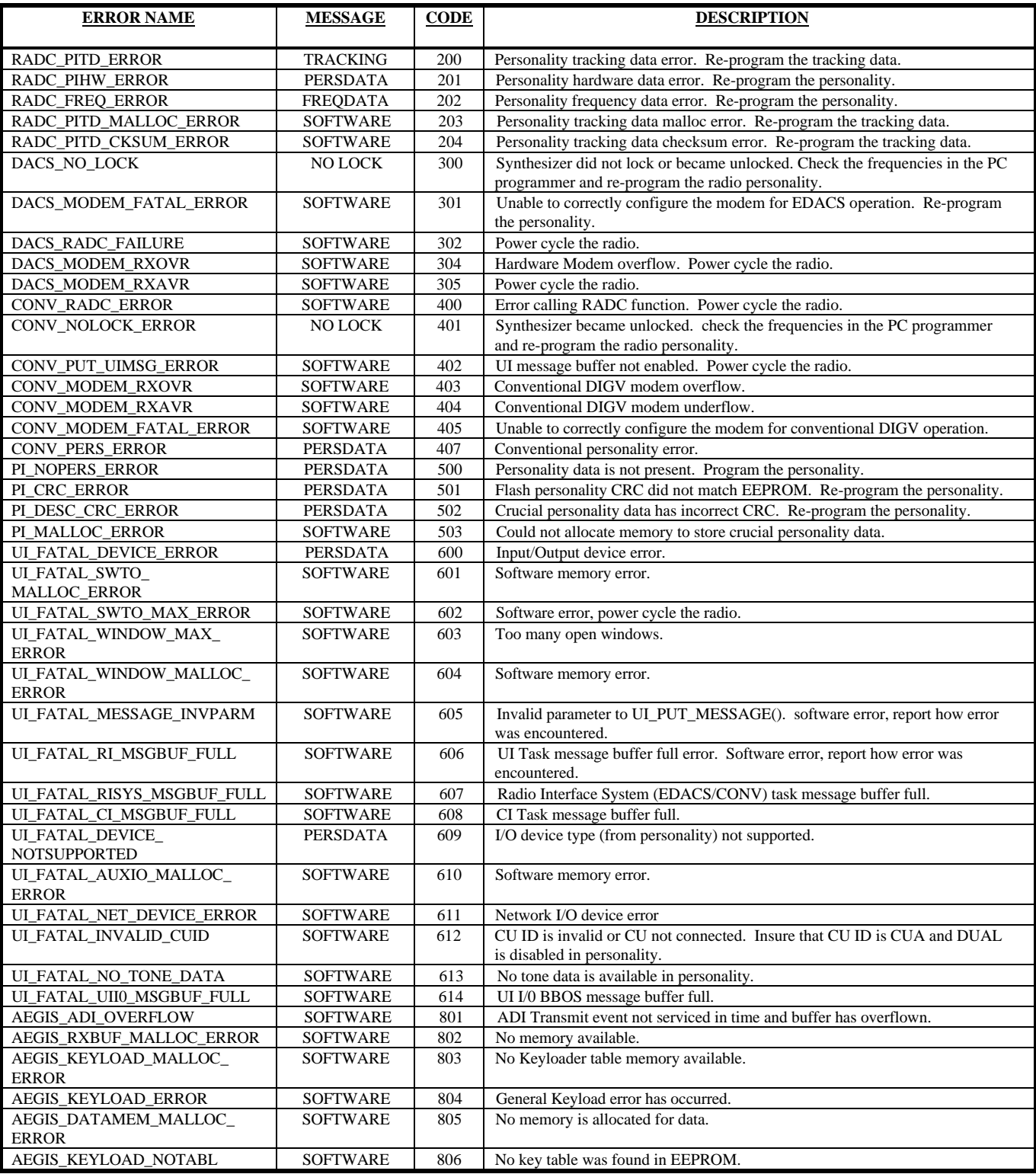

### **Radio Programming Errors**

Programming errors are divided into three categories:

- 1. Protocol Errors These are errors produced by the low level communication routines.
- 2. Radio Errors These are errors that are returned from the radio ROM or operating software.
- 3. PC Errors These are errors that are produced by the PC Programming software.

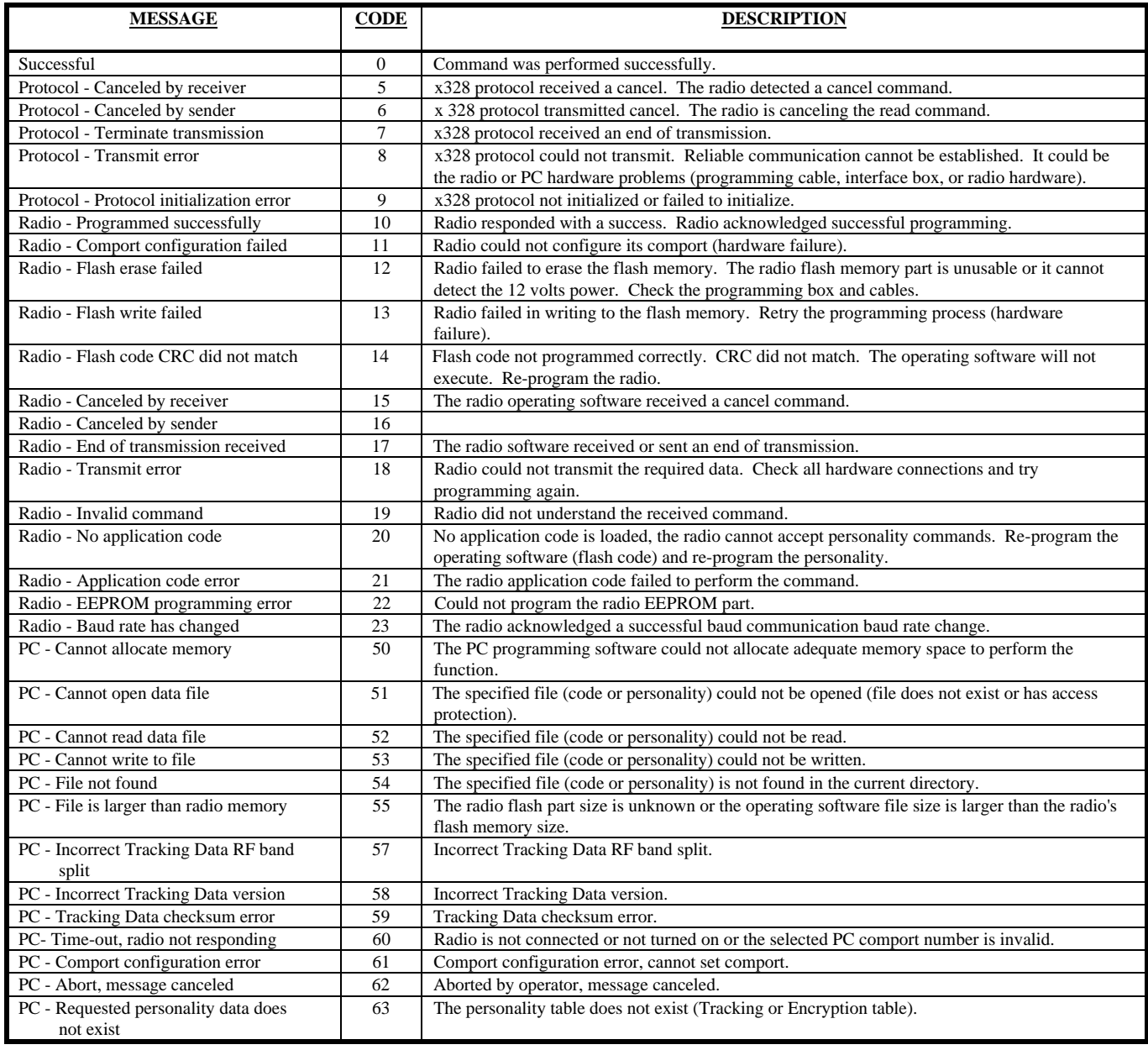

**Ericsson Inc.** Private Radio Systems Mountain View Road Lynchburg, Virginia 24502 1-800-592-7711 (Outside USA, 804-592-7711) Printed in U.S.A.

Free Manuals Download Website [http://myh66.com](http://myh66.com/) [http://usermanuals.us](http://usermanuals.us/) [http://www.somanuals.com](http://www.somanuals.com/) [http://www.4manuals.cc](http://www.4manuals.cc/) [http://www.manual-lib.com](http://www.manual-lib.com/) [http://www.404manual.com](http://www.404manual.com/) [http://www.luxmanual.com](http://www.luxmanual.com/) [http://aubethermostatmanual.com](http://aubethermostatmanual.com/) Golf course search by state [http://golfingnear.com](http://www.golfingnear.com/)

Email search by domain

[http://emailbydomain.com](http://emailbydomain.com/) Auto manuals search

[http://auto.somanuals.com](http://auto.somanuals.com/) TV manuals search

[http://tv.somanuals.com](http://tv.somanuals.com/)